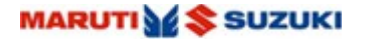

**Way of Life!** 

# **CONTACTS**

### **1. How to make a call using this app?**

In Android, you can browse through **recent** contacts and tap to make a call. In iOS, you can browse through **all contacts** and tap to make a call. In both cases, you can also tap on the microphone icon to launch voice recognition and speak the desired contact name to make a call.

## **2. How to add or remove 'Favorites' in 'Contacts' section?**

For iOS, you can add favorites by tapping on Contacts -> Select Favorites -> Go to Settings -> Select Favorite Contacts -> Mark the contacts which you want to add to Favorites..

For Android, phone favorites are imported from phone by default.

## **3. How does messaging work in this app?**

There are four default message templates in the app. Further message templates can be added by user. Message feature of the app can be used in two ways: (i) For Android phones, an incoming call can be rejected with message, or, (ii) For Android and iOS phones- Browse through contacts -> Stay on one contact and tap on 'Message' then, Message template opens-> Click on desired message to be sent.

## **4. Which all messaging apps are supported?**

The Android version of the app supports Text Message and WhatsApp.